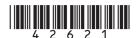

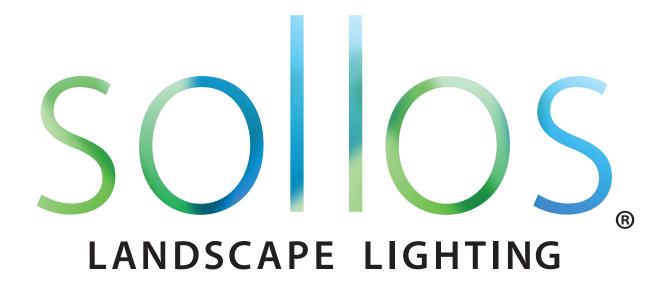

# Smart Transformer Quick Start Guide

Model numbers TR14ST-150 & TR14ST-300

### **Getting Started:**

### Step 1: Download it.

Search "Sollos Eclipse" from the Play Store for an android phone or from the App Store for an iphone. Download and install the Sollos Eclipse app.

## Step 2: Plug it in.

Plug in your transformer and bring up the Sollos Eclipse app on your phone (be sure the **Bluetooth** is enabled). The app will find your transformer by its specific serial number. Click on the serial number to start using your transformer. You can rename your transformer to anything you like.

#### Step 3: Program your settings.

Use your phone to set your desired on and off times, or just use the Sollos Eclipse default setting of sunset to sunrise.

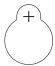

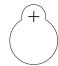

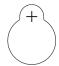

#### Sollos Smart Transformer Quick Start Guide

This Quick Start Guide gives you the basic mounting and device application (app) download instructions for your newly purchased Sollos Transformer. This unit is equipped to communicate using **Bluetooth®** and works with your smart phone to make setup and programming your Sollos Transformer quick and easy.

#### MOUNTING INSTALLATION:

This unit is suitable for indoor or outdoor use. WARNING - Risk of Fire. If installation involves running wiring through a building structure, special wiring methods are needed. Consult a qualified electrician.

<u>FOR USE IN CANADA:</u> this unit is for outdoor use only. WARNING - Risk of fire, do not place insulation under terminal plate. Check connection after installation. This device is accepted as a component of a landscape lighting system where the suitability of the combination shall be determined by CSA or local inspection authorities having jurisdiction.

WARNING – Risk of Electric Shock. Install power unit 5 feet (1.5m) or more from a pool, spa, or fountain. Where the power unit is installed (a) indoors within 10 feet (3.0m) of a pool, spa, or fountain or (b) outdoors, connect power unit to a receptacle protected by a GFCI. An outdoor power unit must use a Class A type GFCI protected hooded flush type cover plate receptacle marked "Wet Location".

WARNING - Do not use an extension cord. Transformer must be properly grounded per National Electric Code.

- 1. Mount the unit at least 12 inches (0.3m) off the ground and away from direct irrigation spray. Install in an open air setting and do not bury. It is best to centrally locate the transformer between fixtures. Use the mounting template at the top and bottom of this page to locate the screws to mount the unit.
- 2. Calculate total fixture load and add 10%. This total should not exceed the rated transformer output. Do not overload. You will be able to verify the output load power using the "Power Meter" screen on the Sollos Eclipse app loaded onto your phone or tablet (see app download instructions below).
- 3. You may use any combination of output terminal lugs for your fixture wiring. Use 12 gauge or larger direct burial cable and strip insulation 3/8 inch (9.5mm) minimum, twist wire strands, and insert into terminal lug. Each output lug will hold up to two 12 gauge wires. Tighten terminal lug screws firmly and re-tighten after one week.
- 4. Plug the unit power cord into a live AC outlet. The green "POWER" LED will turn on when AC is present.

#### **DEVICE APPLICATION DOWNLOAD INSTRUCTIONS:**

After completing the mounting instructions above, download, install and run the Sollos Eclipse app on your smart phone. This step is required to complete the Sollos setup.

- 1. Verify that your smart phone is **Bluetooth**<sup>®</sup> low energy capable (required for Sollos compatibility).
- 2. Turn your device **Bluetooth**® and Location Services on.
- 3. For Apple devices, go to the App Store or for Android devices go to the Play Store and search for "Sollos Eclipse". The search should return with an app entitled "Sollos Eclipse". Download the app to your device.
- 4. Plug the Sollos unit into a live AC outlet. Open the Sollos Eclipse app on your smart phone. Select the Sollos unit serial number you are installing (the serial number will appear on the app and should match the serial number on the transformer's ratings label).
- 5. After selecting your unit, the yellow "BLUETOOTH CONNECTED" LED on the unit will begin to blink, indicating that the unit has connected wirelessly via **Bluetooth**® to your smart phone. The GPS coordinates of your location and the current date/time are automatically transferred from your smart phone to the Sollos transformer once the **Bluetooth**® connection is made. The "DUSK TO DAWN" program is set as the default program. This program will turn the lights on at dusk/sunset and off at dawn/sunrise all nights of the week. To choose a different program or to define custom timer settings, visit the "Programs" screen on the Sollos Eclipse app.

Note: If your smart phone's location services are turned off, the Sollos Eclipse app will prompt you to enter the local zip code. Once the zip code is entered, the Sollos transformer location is automatically saved.

- 6. On the "Dashboard" screen, press the lighting fixture symbol to turn the fixtures on or off to verify the system is working properly.
- 7. Press the three bars symbol in the top left corner of the app. This displays the app menu and allows you to select other screens in the Sollos Eclipse app.
- 8. For detailed instructions on how to select other preprogrammed schedules, customize a schedule, or monitor output power, press "Help" from the app menu, or visit contact@solloslighting.com.

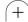

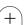

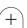